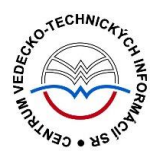

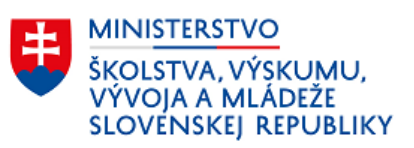

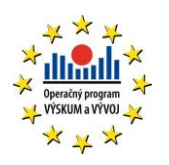

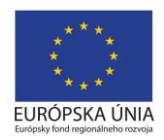

# **Formulár INŠTITÚCIA - CREPČ 2**

Manuál pre vysoké školy

(aktualizované dňa 29.11.2022)

Centrum vedecko-technických informácií SR

Odbor pre hodnotenie vedy

Oddelenie pre hodnotenie publikačnej činnosti

## Obsah

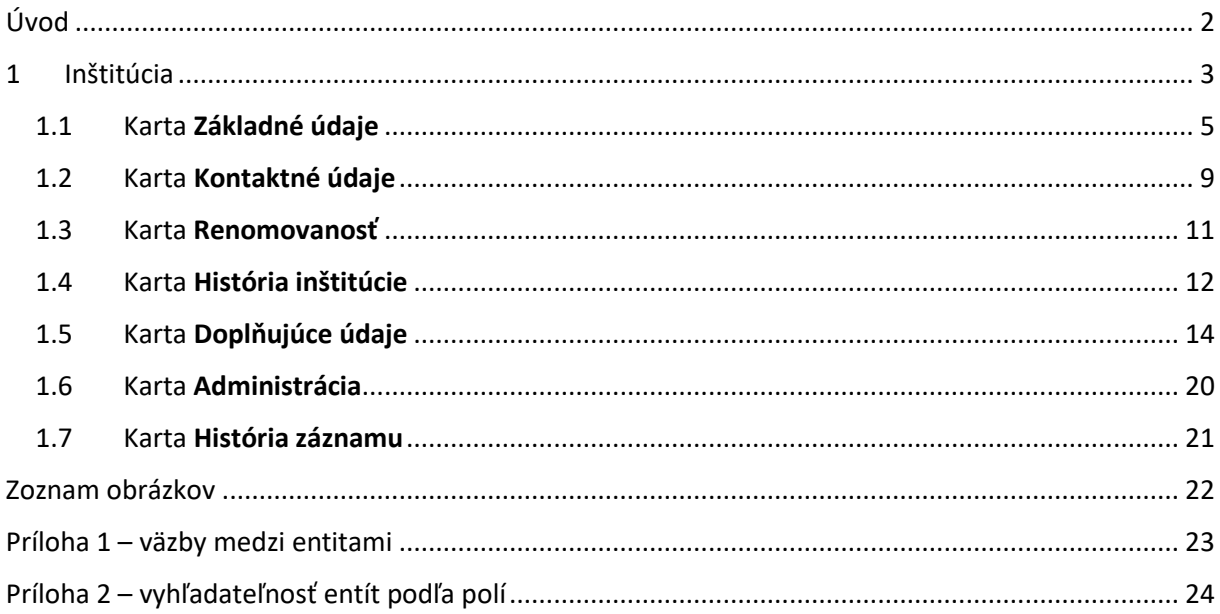

## <span id="page-2-0"></span>Úvod

Manuál je zameraný na použitie formulára *Inštitúcia* a popis jeho štruktúry, jednotlivých kariet a polí. Každá karta je popísaná na samostatnej podkapitole, v rámci ktorej je uvedené zameranie danej karty a podrobný popis všetkých polí na karte. Popis polí obsahuje základné informácie o poli, ako je názov poľa, typ poľa a opakovateľnosť poľa. Ak je pole kontrolované vnútornou kontrolou alebo kontrolou na duplicity, popis poľa obsahuje princíp fungovania týchto kontrol a praktické príklady.

Pri niektorých poliach je uvedený spôsob ich použitia alebo ovládania. Ide najmä o polia, ktorých ovládanie vyžaduje zvýšenú pozornosť požívateľa. Všeobecná typológia polí a ovládacích prvkov sa nachádza v manuáli *Typológia polí a ovládacích prvkov CREPČ 2*, kde je uvedený spôsob ovládania všetkých typov polí.

*CREPČ 2* je optimalizovaný pre internetové prehliadače Mozilla Firefox, Google Chrome, Opera a Safari. Počas používania *CREPČ 2* je možné mať otvorených viacero kariet alebo okien internetového prehliadača s rôznymi formulármi alebo zoznamami. V internetovom prehliadači je potrebné mať povolené otváranie kontextových okien webovým sídlom app.crepc.sk. Neodporúča sa používať navigáciu *Späť* a *Dopredu* priamo v prehliadači, odporúča sa využívať len ovládacie prvky implementované v systéme *CREPČ 2*.

V rámci vyhľadávania nie je nutné používať diakritiku a rozlišovať veľké a malé písmená. Zelené rámčeky obsahujú praktické príklady, v modrých rámčekoch sú uvedené technické detaily a používateľské tipy.

Ostré prostredie *CREPČ 2* je dostupné na adrese [https://app.crepc.sk.](https://app.crepc.sk/)

## <span id="page-3-0"></span>1 Inštitúcia

Inštitúcia je jedna z hlavných entít v *CREPČ 2*. Jednotlivé entity predstavujú vysoké školy a ich súčasti, za ktoré si osoby vykazujú publikačnú činnosť, ale aj vydavateľstvá, vedecko-výskumné ústavy, úrady priemyselného vlastníctva, producentov databáz, organizátorov podujatí, inštitúcie udeľujúce ocenenia, grantové agentúry a iné.

Entita **Inštitúcia** môže byť v *CREPČ 2* v rozpísanom stave trojúrovňová entita, v neregistrovanom stave ako dvojstupňová entita alebo systémová entita *Neurčené pracovisko*:

- **Rozpísaná inštitúcia** plnohodnotná entita inštitúcie vytvorená prostredníctvom formulára *Inštitúcia* dostupnom cez možnosť *Formuláre*. Rozpísaná inštitúcia je štruktúrovaná na tri úrovne. Každá nižšia úroveň musí byť naviazaná na nasledujúcu vyššiu úroveň. Úrovne inštitúcie sú dôležité najmä v prípade vysokých škôl, kedy jednotlivé úrovne spĺňajú nasledovné úlohy:
	- o **prvá úroveň** určená pre vysoké školy (ako aj vydavateľstvá, producentov databáz a pod.),
	- o **druhá úroveň** určená pre fakulty (ako aj imprinty vydavateľstiev),
	- o **tretia úroveň** určená pre katedry.

Vysoké školy a ich súčasti, ktoré prispievajú do *CREPČ 2*, sú označené ako *Vykazujúca inštitúcia*. Vydavateľstvá vysokých škôl sa vytvárajú na druhej úrovni ako podradené inštitúcie vysokej školy. Spôsob vytvárania ďalších nepedagogických súčastí vysokých škôl je závislý na konkrétnej vysokej škole a jej organizačnej štruktúre.

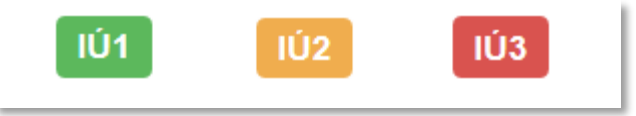

*Obrázok 1: Grafické znázornenie jednotlivých úrovní rozpísaných inštitúcií*

- <span id="page-3-1"></span> **Neregistrovaná inštitúcia** – pomocná entita inštitúcie. Formulár neregistrovanej inštitúcie neobsahuje všetky polia potrebné pre riadnu evidenciu inštitúcií. Neregistrovaná inštitúcia nie je štruktúrovaná na úrovne, delí sa len na dva stupne:
	- o **Nepotvrdená neregistrovaná inštitúcia** prvý stupeň neregistrovanej inštitúcie. Každá novovytvorená neregistrovaná inštitúcia je najskôr nepotvrdená, pretože nie je overená oprávneným používateľom.
	- o **Potvrdená neregistrovaná inštitúcia** druhý stupeň neregistrovanej inštitúcie. Nepotvrdená neregistrovaná inštitúcia sa môže zmeniť na potvrdenú neregistrovanú inštitúciu po jej potvrdení oprávneným používateľom. Potvrdenie neregistrovanej inštitúcie prebieha spravidla po kontrole zadaných údajov.

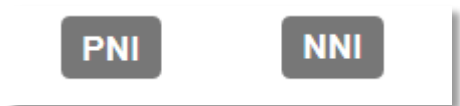

*Obrázok 2: Grafické znázornenie stupňov neregistrovaných inštitúcií*

<span id="page-3-2"></span> **Neurčené pracovisko** – systémová entita, ktorá sa používa ako pracovisko pre osoby bez známeho pracovného úväzku. Entitu nie je možné vyhľadať, upraviť ani vymazať. Pracovný úväzok na neurčenom pracovisku nie je možné nastavovať z hľadiska jeho trvania, pozície osoby na pracovisku a rozsah pracovného úväzku.

 **RAW inštitúcia** – vzniká importom záznamov z externých databáz alebo z lokálnych *KIS*-ov ako pracovisko osôb, vydavateľstvo alebo autorská korporácia, ak nedošlo k úspešnému párovaniu s už existujúcimi plnohodnotnými entitami inštitúcie. Na RAW inštitúcie nie je možné vykazovať publikačnú činnosť alebo na ne vytvárať väzby. RAW inštitúcie sa nachádzajú len v konkrétnych záznamoch alebo v osobách, nie je možné ich upraviť alebo vyhľadať v *Zozname inštitúcií.* Po vytvorení RAW inštitúcie v entite osoby je potrebné ju nahradiť plnohodnotnou entitou inštitúcie, pretože takúto osobu nebude možné uložiť. V prípade vytvorenia RAW inštitúcie v zázname je možné záznam potvrdiť aj s RAW inštitúciou. Nahradením RAW inštitúcie plnohodnotnou entitou inštitúcie prostredníctvom funkcie *Nahradiť RAW inštitúciu* alebo prostredníctvom funkcie *Migrácia inštitúcií v záznamoch* je možné do plnohodnotnej entity inštitúcie zapísať externý identifikátor alebo kód RAW inštitúcie. Pri ďalšom importe záznamov tak prebehne párovanie inštitúcií na základe týchto identifikátorov a nevznikne ďalšia RAW inštitúcia.

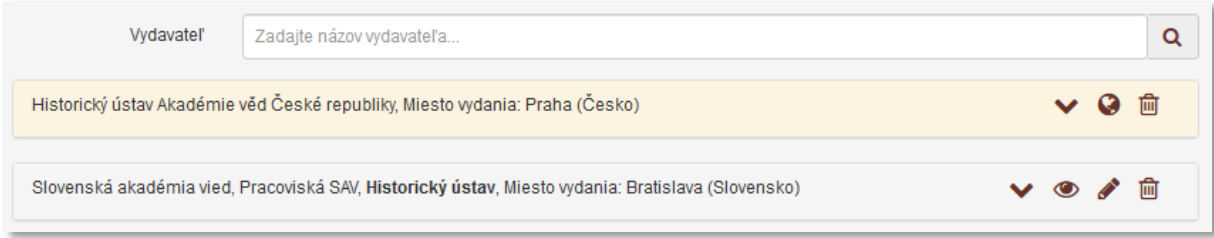

*Obrázok 3: RAW inštitúcia spolu s plnohodnotnou entitou inštitúcie*

<span id="page-4-0"></span>Každá inštitúcia okrem entity *Neurčené pracovisko* a okrem tieňových inštitúcií môže byť naviazaná na inú inštitúciu prostredníctvom poľa **História názvov**, ak sa premenovala a naďalej existuje pod iným názvom.

Ďalšie väzby sú nepovinné, schéma všetkých entitných väzieb je znázornená v Príloha 1 – [väzby medzi](#page-23-0)  [entitami.](#page-23-0) Príloha 2 – [vyhľadateľnosť entít podľa polío](#page-24-0)bsahuje vyhľadateľnosť jednotlivých entít podľa zadaných polí.

V nasledujúcich podkapitolách sú uvedené jednotlivé karty formulára *Inštitúcia* spolu so všetkými poľami, ktoré obsahujú.

### <span id="page-5-0"></span>1.1 Karta Základné údaje

Karta **Základné údaje** obsahuje polia zamerané na jednoznačnú identifikáciu inštitúcie. Zapisujú sa na nej údaje úroveň inštitúcie, názov inštitúcie, ďalšie názvové údaje, ale aj kódy a externé identifikátory.

- **Pole Úroveň** (neopakovateľné výberové pole)
	- Pole slúži na výber úrovne inštitúcie. Na prvej úrovni sa nachádzajú vysoké školy, vydavateľstvá alebo producentov databáz a pod., druhá úroveň sa používa pre fakulty alebo imprinty vydavateľstiev, posledná tretia úroveň sa používa pre katedry.
	- Pole **Úroveň** je nadradené pre pole **Nadradená inštitúcia**. Ak je vybraná možnosť *Prvá úroveň*, pole **Nadradená inštitúcia** je neaktívne, v opačnom prípade je povinné.

**Polia názvu inštitúcie** – pozostávajú z dvoch polí, konkrétne z poľa **Názov inštitúcie** a z **poľa pre výber jazyka názvu**. Polia názvu nie sú opakovateľné.

- **Pole Názov inštitúcie** (povinné voľne editovateľné pole)
	- Pole slúži na zápis oficiálneho názvu inštitúcie, v prípade inštitúcie pochádzajúcej z krajiny používajúcej latinku je názov inštitúcie v danom jazyku. Do poľa **Názov inštitúcie** nie je povolené zapisovať skratky, kódy alebo príznaky, ako napr. *[starý názov]*.
- **Pole pre zápis jazyka názvu** (výberové pole)
	- Pole slúži na určenie jazyka názvu. Vypĺňanie jazyka názvu sa odporúča najmä v prípade cudzojazyčných názvov.

Pole **Názov inštitúcie** podlieha kontrole na duplicity voči ostatným inštitúciám v *CREPČ 2*. Ak sa nájde inštitúcia s rovnakým názvom, zobrazí sa upozornenie na duplicitu s možnosťou editovať túto inštitúciu prostredníctvom tlačidla *Zrušiť zmeny a editovať zvolenú*. Ak nájdená inštitúcia nie je duplicita, je možné pokračovať vo vytváraní entity kliknutím na tlačidlo *Zapísať záznam s rovnakým menom* alebo zmeniť názov kliknutím na tlačidlo *Zadať novú názov.*

- **Pole Nadradená inštitúcia** (neopakovateľné voľne editovateľné pole s vyhľadávaním)
	- Pole slúži na vyhľadanie nadradenej inštitúcie pre inštitúcie na druhej a tretej úrovni.
	- Pole **Nadradená inštitúcia** vyhľadáva len inštitúcie vyššie o jednu úroveň, ako je práve editovaná inštitúcia. V prípade inštitúcie na druhej úrovni sa vyhľadávajú len inštitúcie na prvej úrovni. Pre inštitúciu na tretej úrovni je možné vyhľadať len inštitúcie na druhej úrovni. Zmena úrovne je možná len vtedy, ak nie je vytvorená väzba na nadradenú inštitúciu. Ak je nutná zmena úrovne, najskôr je potrebné vymazať väzbu na nadradenú inštitúciu. Zároveň je pole **Nadradená inštitúcia** podradené poľu **Úroveň**, ak je zvolená prvá úroveň, pole **Nadradená inštitúcia** je neaktívne.

<span id="page-5-1"></span>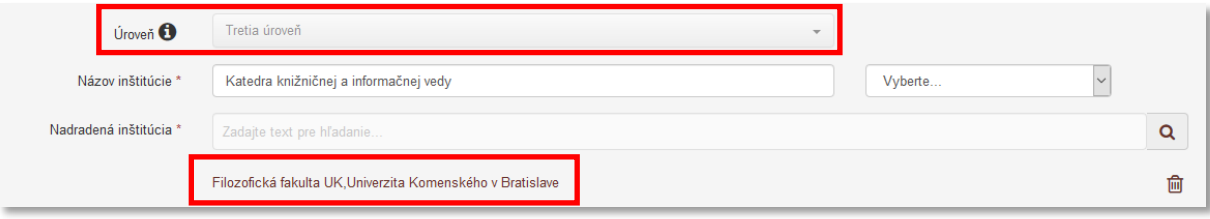

*Obrázok 4: Tretia úroveň inštitúcie s pridelenou nadradenou inštitúciou*

**Polia skráteného názvu** – pozostávajú z dvoch polí, konkrétne z poľa **Skrátený názov** a z **poľa pre zápis jazyka skráteného názvu**, ktoré sa zobrazí až po pridaní skráteného názvu. **Polia skráteného názvu** sú opakovateľné.

- **Pole Skrátený názov** (voľne editovateľné pole)
	- Pole slúži na zápis oficiálneho skráteného názvu inštitúcie, resp. oficiálnej skratky. Do poľa **Skrátený názov** sa nezapisuje kód inštitúcie.
- **Pole pre zápis jazyka skráteného názvu** (výberové pole)
	- Pole slúži na určenie jazyka skráteného názvu. Vypĺňanie jazyka skráteného názvu sa odporúča najmä v prípade skrátených názvov odvodených od cudzojazyčných názvov.
	- **Pole pre zápis jazyka skráteného názvu** sa zobrazí až po pridaní skráteného názvu.

**Polia prekladu názvu** – pozostávajú z dvoch polí, konkrétne z poľa **Preklad názvu** a z **poľa pre zápis jazyka prekladu názvu**, ktoré sa zobrazí až po pridaní prekladu názvu. **Polia prekladu názvu** sú opakovateľné.

- **Pole Preklad názov** (voľne editovateľné pole)
	- Pole slúži pre zápis prekladu názvu inštitúcie. Do poľa **Preklad názvu** je možné uviesť preložený názov v angličtine alebo v iných jazykoch.
- **Pole pre zápis jazyka prekladu názvu** (výberové pole)
	- Pole slúži na určenie jazyka prekladu názvu. Vypĺňanie jazyka prekladu názvu sa odporúča najmä v prípade cudzojazyčných prekladov názvov.
	- **Pole pre zápis jazyka prekladu názvu** sa zobrazí až po pridaní prekladu názvu.

V prípade inštitúcie z krajiny používajúcej iný typ písma ako latinka je potrebné názov prepísať do latinky. Pre transkripciu sa odporúča norma STN Transliterácia cyriliky. Prepísaný názov inštitúcie je potrebné uviesť do poľa **Názov inštitúcie** a oficiálny názov v inom type písma ako latinka je možné uviesť do poľa **Preklad názvu**

- **Pole Typ inštitúcie** (opakovateľné výberové pole)
	- Pole slúži na výber typu inštitúcie.
	- Pole Typ inštitúcie je nadradené poliam **Recenzné konanie**, **Rebríček hodnotení** a **Údaje evidencie dokumentov priemyselného vlastníctva** na karte **Doplňujúce údaje**. Tieto polia sa zobrazia len pri určitých typoch inštitúcie.

Každá inštitúcia môže mať zvolených viacero typov inštitúcie. Vysoká škola môže mať zvolený typ inštitúcie *vysoká škola*, ale aj *vydavateľ*. Výber tohto typu inštitúcie závisí od konkrétnej vysokej školy. Niektoré vysoké školy figurujú ako vydavatelia, iné vysoké školy majú vlastné vydavateľstvá. Ak má vysoká škola vlastného vydavateľa, založí sa nová inštitúcia na druhej úrovni s typom *vydavateľ* a s danou vysokou školou ako nadradenou inštitúciou.

- **Pole Vykazujúca inštitúcia** (zaškrtávacie pole)
	- Pole slúži na označenie inštitúcie, ktorá si vykazuje publikačnú činnosť v *CREPČ 2*. Ako vykazujúca inštitúcia sa označujú vysoké školy a všetky ich podradené inštitúcie, ktoré prispievajú do *CREPČ 2*.
	- Na vykazujúce inštitúcie sú aplikované sociálne pravidlá závislé od pracoviska používateľa. Ak nie je inštitúcia označená ako *vykazujúca inštitúcia*, neprislúcha žiadnej vysokej škole a figuruje v *CREPČ 2* ako spoločná entita tak, že ju môže upraviť každý prihlásený používateľ nezávisle na svojom pracovisku.
- **Pole Kód inštitúcie** (opakovateľné voľne editovateľné pole)
	- Pole slúži na zápis kódu vysokej školy a jej súčastí, ktorý sa používa v lokálnom knižnično-informačnom systéme každej vysokej školy. V poli **Kód inštitúcie** môžu byť uvedené aj ďalšie kódy pre potreby evidencie publikačnej činnosti.
	- Pole **Kód inštitúcie** je kontrolované na duplicity v rámci danej inštitúcie a aj v rámci ďalších inštitúcií jednej vysokej školy. Nie je tak možné jeden kód inštitúcie zapísať v jednej entite viackrát. Zároveň žiadne dve inštitúcie druhej alebo tretej úrovne spadajúce pod jednu inštitúciu prvej úrovne nemôžu mať rovnaký kód inštitúcie. Zabezpečí sa tak, aby každá fakulta alebo katedra jednej vysokej školy mala jedinečný kód inštitúcie. Kontrola na duplicity však umožňuje uviesť rovnaké kódy inštitúcií medzi rôznymi vysokými školami.

Pri zmene názvu inštitúcie, kedy sa kód inštitúcie nezmení, je potrebné založiť novú inštitúciu pre nový názov a previazať ju s inštitúciou pre starý názov prostredníctvom poľa **História názvov**. V inštitúcii so starým názvom je následne potrebné pridať do poľa **Kód inštitúcie** rovnaký kód doplnený o mesiac a rok, kedy sa zmenil názov inštitúcie, a vymazať pôvodný kód inštitúcie bez roku, napr. kód inštitúcie *VSVKM* sa v inštitúcii so starým názvom zmení na *VSVKM 09.2016*.

Podobne je nutné opraviť starý kód inštitúcie, keď sa inštitúcia nepremenuje, ale zmení svoj kód. V takom prípade sa zapíše nový kód inštitúcie a starý kód inštitúcie s mesiacom a rokom zmeny. Pôvodný starý kód inštitúcie bez mesiaca a roku sa vymaže.

**Skupina polí Externé identifikátory** – pozostáva z dvoch polí, konkrétne z poľa **Názov** a z poľa **Hodnota**. Pre zobrazenie oboch polí je potrebné skupinu polí rozbaliť. Skupina polí **Externé identifikátory** je opakovateľná.

- **Pole Názov** (výberové pole)
	- Pole slúži na výber konkrétneho externého identifikátora. Na výber sú možnosti *KIS*, *Portál vysokých škôl* alebo databáza *Sofia*.
- **Pole Hodnota** (voľne editovateľné pole)
	- Pole slúži na zápis konkrétnej hodnoty daného identifikátora.

Údaje zapísané v skupine polí **Externé identifikátory** sa pridajú automaticky po kliknutí na klávesu *Enter* alebo kliknutím mimo pole **Hodnota**. Odstránenie externých identifikátorov je možné prostredníctvom ikony *kôš*. Entity vykazujúcich vysokých škôl a ich fakulty musia mať v externých identifikátoroch uvedený identifikátor z *Portálu vysokých škôl*. Zároveň sa do externých identifikátorov uvádzajú rovnaké identifikátory, ako v poli **Kód inštitúcie**, v prípade zmeny názvu alebo kódu inštitúcie bez dátumu zmeny.

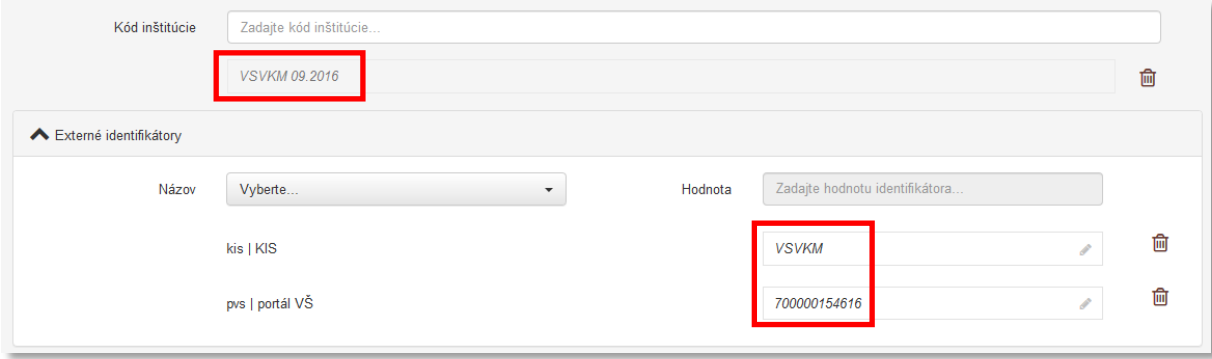

<span id="page-7-0"></span>*Obrázok 5: Kód inštitúcie premenovanej katedry a jej externé identifikátory*

Externý identifikátor s názvom *CREPČ 2* je povinný a neopakovateľný pre všetky vykazujúce inštitúcie. Hodnota externého identifikátora *CREPČ 2* sa zobrazuje v štatistikách a za menom osoby pri jej priväzovaní do bibliografického záznamu. Okrem mena, priezviska a roku narodenia je tak pri vytváraní záznamov známe aj aktuálne pracovisko osôb a trvanie ich úväzku.

Hodnotu externého identifikátora *CREPČ 2* určuje pre svoje vykazujúce inštitúcie na všetkých úrovniach (vysoká škola, fakulty, katedry) akademická knižnica danej vysokej školy. Pri určovaní externého identifikátora *CREPČ 2* sa odporúča brať do úvahy zaužívané interné označenia jednotlivých pracovísk v KIS, aby sa zabezpečila jednoznačná identifikácia pracovísk a tým aj osôb pri vytváraní záznamov.

Ak vykazujúca inštitúcia neobsahuje externý identifikátor *CREPČ 2*, nie je možné ju uložiť. Vykazujúce inštitúcie vytvorené ešte bez tohto identifikátora sú plnohodnotné, pri ich editácií sa však vyžiada zadanie externého identifikátora *CREPČ 2.*

Autorka Bohdana Slobodná (1984) má úväzok na Katedre knižničnej a informačnej vedy od 25.8.2019 ako interná doktorandka. Inštitúcia *Katedra knižničnej a informačnej vedy* s ID 123 má ako externý identifikátor *CREPČ 2* uvedenú hodnotu *KKIV UK*. Vo formulári pre bibliografický záznam na karte **Zodpovednosť** sa zobrazí pri jej mene a priezvisku nie len rok narodenia, ale aj jej aktuálne pracovisko a trvanie tohto úväzku v podobe *KKIV UK, 25.8.2019-*. Vďaka tomu je jednoduchšie rozlíšiť Bohdanu Slobodnú z Katedry knižničnej a informačnej vedy od jej menovkýň z iných vysokých škôl.

Centrum vedecko-technických informácií, Odbor pre hodnotenie vedy, Oddelenie pre hodnotenie publikačnej činnosti

### <span id="page-9-0"></span>1.2 Karta Kontaktné údaje

Karta **Kontaktné údaje** obsahuje polia zamerané na krajinu sídla a adresu inštitúcie.

- **Pole Krajina sídla** (povinné neopakovateľné výberové pole)
	- Pole slúži na výber krajiny, v ktorej inštitúcia sídli. Dostupné sú preferované krajiny sídla, pri ktorých sa predpokladá ich časté používanie. Ďalšie krajiny sú dostupné cez možnosť *viac*, ktorá umožňuje plnotextové vyhľadávanie krajín.

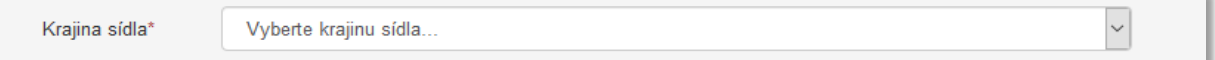

*Obrázok 6: Povinné pole Krajina sídla*

- <span id="page-9-1"></span> **Pole IČO** (neopakovateľné voľne editovateľné pole)
	- Pole slúži na zápis identifikačného čísla organizácie (IČO).

**Skupina polí Adresa** – pozostáva z ôsmich polí určených na zápis adresy inštitúcie. Jednotlivé polia určujú typ sídla, ulicu, mesto, poštové smerovacie číslo a pod. Skupina polí **Adresa** je opakovateľná.

- **Pole Typ sídla** (výberové pole)
	- Pole slúži na výber typu zapísanej adresy, dostupné sú možnosti *hlavné sídlo*, *pobočka* a *detašované pracovisko*.
- **Pole Ulica** (voľne editovateľné pole)
	- Pole slúži na zápis názvu ulice aj s popisným číslom domu.
- **Pole Mesto** (voľne editovateľné pole)
	- Pole slúži na zápis názvu mesta v slovenskom jazyku.
- **Pole PSČ** (voľne editovateľné pole)
	- Pole slúži na zápis poštového smerovacieho čísla.
- **Pole P. O. BOX** (voľne editovateľné pole)
	- Pole slúži na zápis P. O. BOX (post office box) adresy.
- **Pole Krajina** (výberové pole)
	- Pole slúži na zápis krajiny, na ktorú sa viaže daná adresa. Dostupné sú preferované krajiny sídla, pri ktorých sa predpokladá ich časté používanie. Ďalšie krajiny sú dostupné cez možnosť *viac*, ktorá umožňuje plnotextové vyhľadávanie krajín.
- **Pole Email** (voľne editovateľné pole)
	- Pole slúži na zápis emailovej adresy inštitúcie. Odporúča sa zapisovať všeobecnú emailovú adresu pre celú inštitúciu.
	- Pole **Email** je kontrolované na správnosť zapísaných údajov. Emailová adresa musí byť v tvare napr. *pouzivatel@domena.sk*
- **Pole URL adresa** (voľne editovateľné pole)
	- Pole slúži na zápis konkrétnej URL adresy, napr. domovskej stránky inštitúcie.
	- Pole **URL adresa** obsahuje predvyplnenú hodnotu *http://*, URL adresu je však možné zadať aj bez tejto hodnoty. Zároveň je pole kontrolované na správnosť zadanej URL adresy. Adresa je akceptovaná s vyplnenou hodnotou *http://* aj bez nej, rovnako aj s uvedeným alebo neuvedeným *www.*

Vyplnené údaje v skupine polí **Adresa** je potrebné pridať prostredníctvom tlačidla *Pridať*. Ak sa v skupine polí nachádzajú údaje, ktoré sa nemajú zapísať, je možné ich hromadné vymazanie tlačidlom *Vyčistiť.* Ak sa zapísané údaje nepridajú tlačidlom *Pridať*, pri uložení sa zobrazí chybové hlásenie

o nepridaných údajoch. Pri použití tejto skupiny polí musí byť vyplnené aspoň jedno jej pole. Vyplnené údaje adresy sa musia viazať na konkrétnu inštitúciu, do ktorej entity sa tieto údaje zapisujú. Nie je povolené zapisovať údaje adresy nadradenej inštitúcie do entity podradenej inštitúcie.

<span id="page-10-0"></span>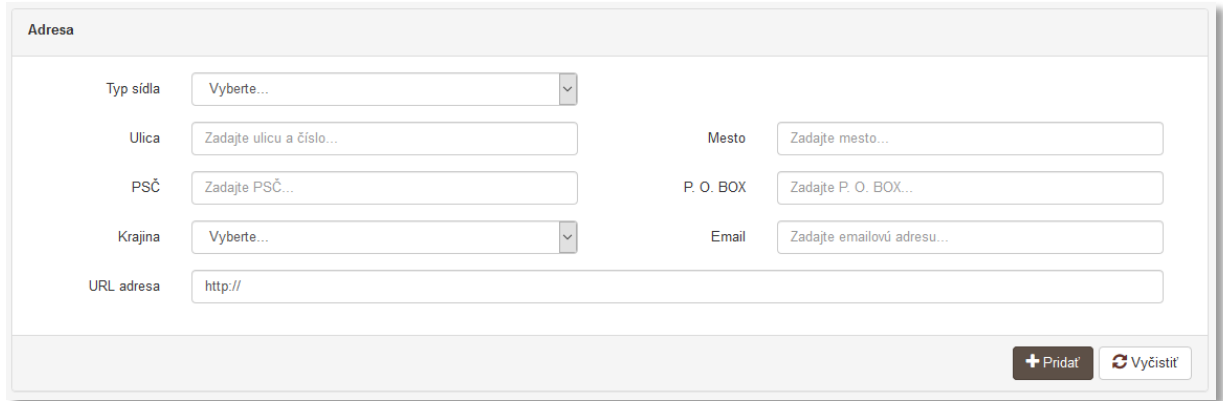

*Obrázok 7: Skupina polí Adresa*

### <span id="page-11-0"></span>1.3 Karta Renomovanosť

Karta **Renomovanosť** neobsahuje žiadne aktívne polia pre evidenciu publikačnej činnosti, slúži pre potreby evidencie umeleckej činnosti.

### <span id="page-12-0"></span>1.4 Karta História inštitúcie

Karta **História názvov** obsahuje pole pre vyhľadanie inštitúcie, ktorá je historicky súvisiaca s editovanou inštitúciou ako nový alebo starý názov. Po vyhľadaní inštitúcie sa zobrazí okno obsahujúce pole pre špecifikovanie tejto väzby.

Názov entity *Inštitúcia* sa nemení, ak sa inštitúcia, ktorú predstavuje, premenuje. V takom prípade je potrebné založiť novú entitu inštitúcie a cez pole **História názvov** vytvoriť väzbu medzi starou a novou inštitúciou.

**Polia histórie názvov** – pozostávajú z poľa **História názvov** určeného na vyhľadanie inštitúcie a z poľa slúžiaceho na vyjadrenie vzťahu medzi oboma inštitúciami. Druhé pole **História názvu** sa zobrazí až po vyhľadaní inštitúcie určenej na previazanie. **Polia histórie názvov** sú opakovateľné.

- **Pole História názvov** (voľne editovateľné polia s vyhľadávaním)
	- Pole slúži na vyhľadanie inštitúcie, ktorá má byť prostredníctvom väzby pridaná do entity inštitúcie ako nový alebo starý názov.
	- Ak sa hľadaná inštitúcia v *CREPČ 2* nenachádza, prostredníctvom možnosti *Pridať návrh na vytvorenie rozpísanej inštitúcie* je možné vytvoriť novú inštitúciu bez nutnosti prerušiť vytváranie pôvodnej inštitúcie.
- **Pole História názvov** (výberové pole)
	- Pole slúži na vyjadrenie vzťahu medzi previazanými inštitúciami. Dostupné sú možnosti *predtým ako* a *nasleduje ako*. Zvolená možnosť sa vzťahuje na inštitúciu vyhľadanú prostredníctvom poľa **História názvov**, nie na práve editovanú inštitúciu. V previazanej inštitúcii nie je nutné spätne vytvárať väzbu na pôvodnú inštitúciu, táto väzba sa vytvorí automaticky uložením pôvodnej inštitúcie. Ak sa cez pole **História názvov**  preväzuje viac inštitúcií, je nutné vytvoriť väzbu medzi všetkými inštitúciami vzájomne.

Inštitúcia Katedra knižničnej a informačnej vedy vznikla premenovaním inštitúcie Katedra knihovníctva a vedeckých informácií. Z entity inštitúcie *Katedra knižničnej a informačnej vedy* je možné vytvoriť väzbu na entitu inštitúcie *Katedra knihovníctva a vedeckých informácií* prostredníctvom poľa **História názvov**. Na presné definovanie väzby je nutné vybrať hodnotu *predtým ako*. Vznikne tak väzba Katedra knižničnej a informačnej vedy *predtým ako* Katedra knihovníctva a vedeckých informácií.

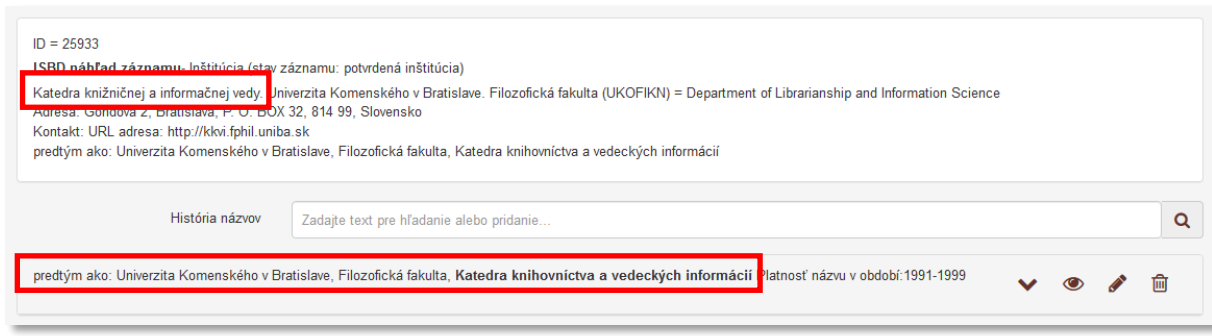

*Obrázok 8: Inštitúcie previazané cez pole História názvov*

<span id="page-12-1"></span>Ak sa inštitúcia premenuje viac než jedenkrát, je potrebné vytvoriť väzbu na nový názov z oboch pôvodných názvov inštitúcie, resp. z nového názvu na oba predošlé názvy.

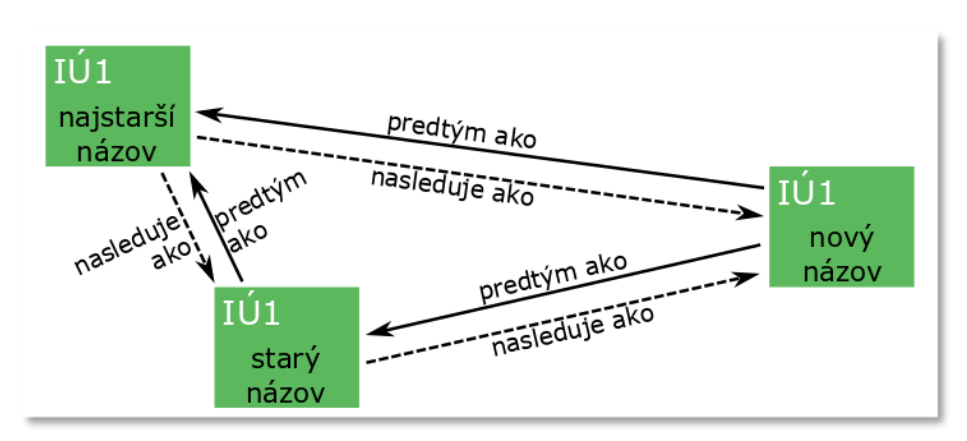

*Obrázok 9: Preväzovanie inštitúcií prostredníctvom poľa História názvov*

<span id="page-13-0"></span>Na obrázk[uObrázok](#page-13-0) 9 je znázornené vzájomné previazanie troch entít, ktoré predstavujú rôzne názvy premenovanej inštitúcie. Plná šípka predstavuje väzbu vytvorenú používateľom prostredníctvom poľa **História názvov**, prerušovaná šípka je automaticky vytvorená spätná väzba.

Keď bola inštitúcia premenovaná len raz, postačovalo vytvoriť väzbu prostredníctvom poľa **História názvov** len z novšieho názvu na starší názov alebo naopak. Po druhom premenovaní inštitúcie je ale potrebné vytvoriť väzbu na oba staršie názvy inštitúcie. Vytvorenie väzby na posledný používaný názov nie je postačujúce pre zachovanie kontinuity názvov inštitúcií.

## <span id="page-14-0"></span>1.5 Karta Doplňujúce údaje

Karta **Doplňujúce údaje** obsahuje polia zamerané na zápis dátumu vzniku a zániku inštitúcie, platnosti názvu inštitúcie ďalších poznámok a iných doplňujúcich údajov.

**Polia vzniku a zániku inštitúcie** – pozostávajú zo štyroch polí, pričom prvé dve výberové polia slúžia na nastavenie posledného dátumové poľa, prostredníctvom ktorého sa zadáva dátum zániku inštitúcie. Druhé dátumové pole sa aktivuje len v prípade potreby. **Polia vzniku a zániku inštitúcie** nie sú opakovateľné.

- **Pole intervalu** (výberové pole)
	- Pole slúži na výber intervalu, počas ktorého daná inštitúcia existovala. Dostupné sú nasledujúce možnosti:
		- *Dátum* inštitúcia bola založená vo zvolený dátum. Aktívne je len jedno dátumové pole slúžiace na zápis dátumu vzniku inštitúcie.
		- *Rozsah dátumov* inštitúcia existovala v rozpätí dvoch zvolených dátumov. Pri výbere tejto možnosti sa zobrazí ďalšie dátumové pole slúžiace na zápis dátumu zániku inštitúcie.
- **Pole časovej jednotky** (výberové pole)
	- Pole slúži na výber časovej jednotky, ktorou sú definované dátumy vzniku a zániku inštitúcie. Dostupné sú nasledujúce možnosti:
		- *deň/mesiac/rok* dátumy vzniku a zániku inštitúcie sa určujú plným dátumom.
		- *mesiac/rok* dátumy vzniku a zániku inštitúcie sa určujú mesiacom a rokom.
		- *rok* dátumy vzniku a zániku inštitúcie sa určujú len rokom.
- **Polia pre zápis dátumov** (dátumové polia)
	- Polia slúži na zápis dátumov, počas ktorých daná inštitúcia existovala. Prvé pole slúži na zápis vzniku inštitúcie, druhé pole slúži na zápis zániku inštitúcie. Druhé dátumové pole sa zobrazuje len v prípade potreby, v závislosti od **poľa intervalu**.
	- **Polia pre zápis dátumu** predstavujú najrozšírenejšiu formu dátumového poľa. Dátum je možné zadať prostredníctvom klávesnice zápisom do modrého rámčeka, výberom cez zrolovanú ponuku alebo šípkami. Dátum môže byť zapísaný s bodkami alebo s čiarkami, pričom sa čiarky prepíšu automaticky na bodky. Pre zvolenie aktuálneho dátumu nie je potrebné dátum zadávať, stačí uložiť prázdny kalendár kliknutím na tlačidlo *Uložiť*.

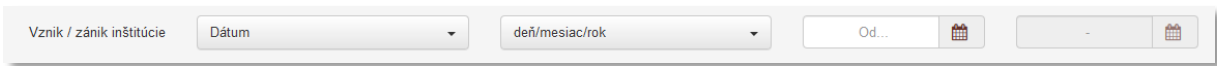

*Obrázok 10: Polia vzniku a zániku inštitúcie*

<span id="page-14-1"></span>**Polia platnosti názvu** – pozostávajú z troch alebo štyroch polí, pričom prvé dve výberové polia slúžia na nastavenie posledného dátumové poľa, prostredníctvom ktorého sa zadáva koniec platnosť názvu inštitúcie. Druhé dátumové pole sa zobrazí len v prípade potreby.

- **Pole intervalu** (výberové pole)
	- Pole slúži na výber intervalu, počas ktorého je daný názov inštitúcie platný. Dostupné sú nasledujúce možnosti:
		- *Dátum* názov inštitúcie platí len pre zvolený dátum. Dostupné je len jedno dátumové pole pre zápis dátumu, kedy bol názov inštitúcie platný.
- *Rozsah dátumov* názov inštitúcie je platný v rozpätí dvoch zvolených dátumov. Pri výbere tejto možnosti sa zobrazí ďalšie dátumové pole slúžiace na zápis konca platnosti názvu inštitúcie.
- *Pretrvávajúci dátum* názov inštitúcie je platný od zvoleného dátumu po súčasnosť. Pri výbere tejto možnosti je aktívne len jedno pole pre zápis začiatku platnosti názvu inštitúcie.
- **Pole časovej jednotky** (výberové pole)
	- Pole slúži na výber časovej jednotky, ktorou je definované obdobie platnosti názvu inštitúcie. Dostupné sú nasledujúce možnosti:
		- *deň/mesiac/rok* platnosť názvu inštitúcie sa určuje plným dátumom.
		- *mesiac/rok* platnosť názvu inštitúcie sa určuje mesiacom a rokom.
		- *rok* platnosť názvu inštitúcie sa určuje len rokom.
- **Polia pre zápis dátumov** (dátumové polia)
	- Polia slúžia na zápis dátumov, počas ktorých bol daný názov inštitúcie platný. Prvé pole slúži na zápis začiatku platnosti, druhé pole slúži na zápis konca platnosti. Druhé dátumové pole sa zobrazuje len v prípade potreby, v závislosti od **poľa intervalu**.
	- **Polia pre zápis dátumu** predstavujú najrozšírenejšiu formu dátumového poľa. Dátum je možné zadať prostredníctvom klávesnice zápisom do modrého rámčeka, výberom cez zrolovanú ponuku alebo šípkami. Dátum môže byť zapísaný s bodkami alebo s čiarkami, pričom sa čiarky prepíšu automaticky na bodky. Pre zvolenie aktuálneho dátumu nie je potrebné dátum zadávať, stačí uložiť prázdny kalendár kliknutím na tlačidlo *Uložiť*.

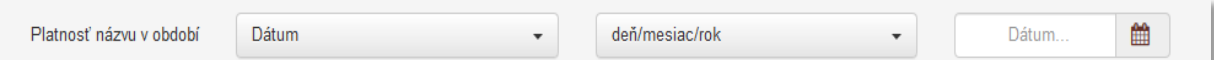

#### *Obrázok 11: Polia platnosti názvu*

<span id="page-15-0"></span>V prípade zmeny názvu inštitúcie, ktorá nezanikla, je potrebné zadať rovnaký rok vzniku do entity inštitúcie predstavujúcej starý aj nový názov. Ako časový interval pre pole **Vznik / zánik inštitúcie** sa určí možnosť *Dátum*, pretože inštitúcia vznikla v určitom roku, ale nezanikla. V poli **Platnosť názvu v období** sa v entite inštitúcie pre starý názov vyberie možnosť *Rozsah dátumov*. Ak ide o historicky prvý názov, prvý rok platnosti názvu sa zvolí totožný s rokom založenia. Rok konca platnosti názvu je rokom, kedy sa inštitúcia premenovala. V entite inštitúcie pre nový (aktuálny) názov sa v poli **Platnosť názvu v období** určí *Pretrvávajúci rozsah*. Prvý rok platnosti je rokom, kedy sa inštitúcia premenovala. Pre entitu inštitúcie predstavujúcu starý názov *Katedra knihovníctva a vedeckých informácií* budú polia vyplnené nasledovne:

**Vznik / zánik inštitúcie**: *1961*

#### **Platnosť názvu v období**: *1961 – 1999*

Pre entitu inštitúcie predstavujúcu nový názov *Katedra knižničnej a informačnej vedy* budú polia vyplnené nasledovne:

#### **Vznik / zánik inštitúcie**: *1961*

#### **Platnosť názvu v období**: *1999-*

Ak nie je známy začiatok platnosti názvu v období, zvolí sa dátum *1.1.1900*, *1.1900* alebo *1900*.

- **Pole Recenzné konanie** (opakovateľné dátumové pole)
	- Pole slúži na zápis roku, v ktorom vydavateľstvo garantuje recenzné konanie na celú svoju vydavateľskú produkciu.

- Pole **Recenzné konanie** je podradené poľu **Typ inštitúcie**, prístupné je len pre inštitúcie s typom *vydavateľ*. Zároveň je zápis hodnôt možný len pre používateľov v skupine *administrátori*.

**Skupina polí Rebríček hodnotení** – pozostáva z piatich polí slúžiacich na zápis rebríčka hodnotenia, v ktorom sa vysoká škola umiestnila. Rebríček je možné zadať len pre inštitúcie s typom *vysoká škola a vydavateľ*. Skupina polí **Rebríček hodnotení** je opakovateľná.

- **Pole Skratka** (voľne editovateľné pole)
	- Pole slúži na zápis skráteného názvu rebríčka hodnotenia.
- **Pole Názov** (voľne editovateľné pole)
	- Pole slúži na zápis názvu rebríčka hodnotenia.
- **Pole Rok** (dátumové pole)
	- Pole slúži na zápis roku, v ktorom bola vysoká škola do rebríčku hodnotenia zaradená.
	- Pole **Rok** predstavuje najjednoduchšiu formu dátumového poľa. Kliknutím do poľa **Rok**  je možné zadať rok zápisom do modrého rámčeka, výberom cez zrolovanú ponuku alebo šípkami. Pre zvolenie aktuálneho dátumu nie je potrebné dátum zadávať, stačí uložiť prázdny kalendár kliknutím na tlačidlo *Uložiť*.
- **Pole Poradie** (jednoduché číselné pole)
	- Pole slúži na zápis pozície, na ktorej sa vysoká škola v rámci rebríčku hodnotenia umiestnila.
	- Do poľa **Poradie** je možné zapisovať len základné číslice, bodky za číslom nie sú akceptované. Pri ich použití sa zobrazí chybové hlásenie upozorňujúce na nesprávnu formu zápisu.
- **Pole Zobraziť** (zaškrtávacie pole)
	- Pole slúži na zobrazenie rebríčku hodnotenia v detaile inštitúcie.

Vyplnené údaje v skupine polí **Rebríček hodnotení** je potrebné pridať do záznamu prostredníctvom tlačidla *Pridať*. Ak sa v skupine polí nachádzajú údaje, ktoré sa nemajú zapísať, je možné ich hromadne vymazať tlačidlom *Vyčistiť*. Ak sa zapísané údaje nepridajú tlačidlom *Pridať*, pri uložení sa zobrazí chybové hlásenie o nepridaných údajoch. Pri použití tejto skupiny polí musia byť vyplnené polia **Skratka** alebo **Názov**, ďalej **Rok** a **Poradie.**

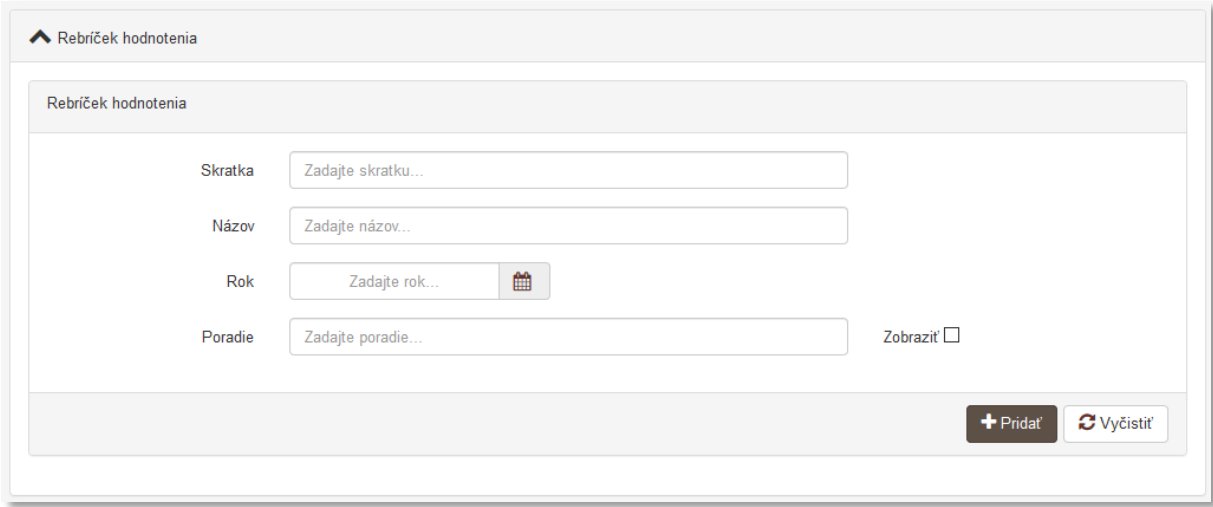

<span id="page-16-0"></span>*Obrázok 12: Skupina polí Rebríček hodnotenia*

**Skupina polí Údaje o evidencii dokumentov priemyselného vlastníctva** – pozostáva z dvoch polí, pričom druhé pole sa zobrazí až po zvolení jednej z možností v prvom poli. Údaje o evidencii dokumentov priemyselného vlastníctva je možné zadať len pre inštitúcie s typom *úrad priemyselného vlastníctva*. Skupina polí **Údaje o evidencii dokumentov priemyselného vlastníctva** nie je opakovateľná okrem druhého poľa **Zastrešuje typ prihlášky**.

- **Pole Inštitúcia eviduje** (výberové pole)
	- Pole slúži na výber dosahu dokumentov priemyselného vlastníctva, ktoré inštitúcia eviduje. Dostupné sú možnosti *domáce*, *zahraničné*, *regionálne*, *medzinárodné*.
	- Pole **Inštitúcia eviduje** nie je opakovateľné, každá inštitúcia môže evidovať dokumenty priemyselného vlastníctva len s jedným dosahom.
- **Pole Zastrešuje typ prihlášky** (opakovateľné výberové pole)
	- Pole slúži na výber konkrétnych druhov dokumentov priemyselného vlastníctva. Dostupné sú možnosti ako *patentová prihláška*, *prihláška úžitkového vzoru*, *prihláška dizajnu* a pod. Pre každú inštitúciu s typom *úrad priemyselného vlastníctva* je možné vybrať viacero druhov dokumentov priemyselného vlastníctva.
	- Pole **Zastrešuje typ prihlášky** sa zobrazí až po výbere jednej možnosti v poli **Inštitúcia eviduje**. V prípade zmeny v poli **Inštitúcia eviduje** je nutné opäť uviesť všetky zastrešované typy prihlášok.

Inštitúcia s typom *úrad priemyselného vlastníctva* môže byť vo formulári *Patent* zvolená ako zdroj zverejnenia len pre tie druhy dokumentov priemyselného vlastníctva, ktoré má zvolené v skupine polí **Údaje o evidencii dokumentov priemyselného vlastníctva**. Ak niektorý z druhov dokumentov priemyselného vlastníctva nie je v entite inštitúcie zvolený, inštitúcia nemôže byť zdrojom zverejnenia pre takýto typ dokumentu priemyselného vlastníctva. Zastrešujúci typ prihlášky je v prípade potreby možné doplniť dodatočne a následne danú inštitúciu zvoliť ako zdroj zverejnenia.

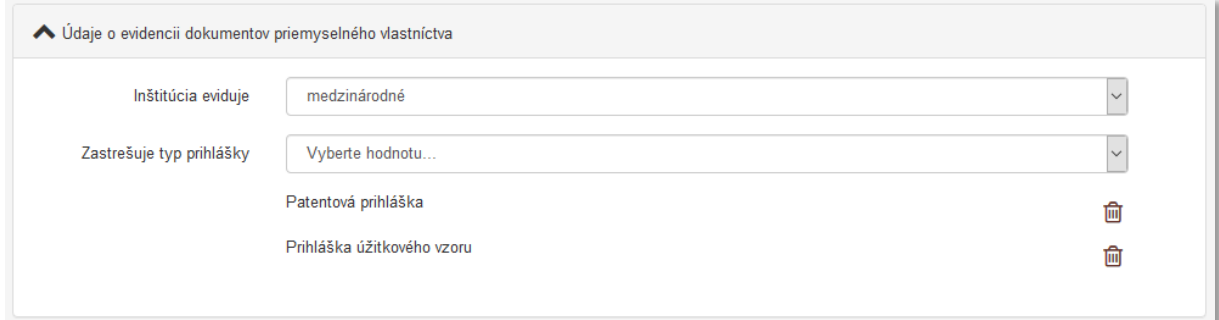

*Obrázok 13: Skupina polí Údaje o evidencii dokumentov priemyselného vlastníctva s vyplnenými údajmi*

<span id="page-17-0"></span>**Polia URL adresy** – pozostávajú z dvoch polí, prvé pole je určené na zápis samotnej URL adresy a druhé pole na zápis popisu URL adresy. **Polia URL adresy** sú opakovateľné.

- **Pole URL adresa** (voľne editovateľné pole)
	- Pole slúži na zápis konkrétnej URL adresy, napr. oficiálnej webovej stránky inštitúcie.
	- Pole **URL adresa** obsahuje predvyplnenú hodnotu *http://*, URL adresu je však možné zadať aj bez tejto hodnoty.
- **Pole pre popis URL adresy** (voľne editovateľné pole)
	- Pole slúži na zápis popisu URL adresy, jej názvu alebo titulu. V detaile sa zobrazuje namiesto samotnej URL adresy. Pri vkladaní URL adresy nie je **pole pre popis URL adresy** povinné.

Vyplnené údaje v **poliach URL adresy** je potrebné pridať do entity prostredníctvom ikony *plus*. Samotné pole **URL adresa** je kontrolované na správnosť zadanej URL adresy. Adresa je akceptovaná s vyplnenou hodnotou *http://* aj bez nej, rovnako aj s uvedeným alebo neuvedeným *www*. Kliknutím na ikonu *odkaz na URL adresu* vo formulári alebo v detaile na samotnú URL adresu alebo jej popis sa otvorí na novej karte internetového prehliadača zadaná internetová stránka.

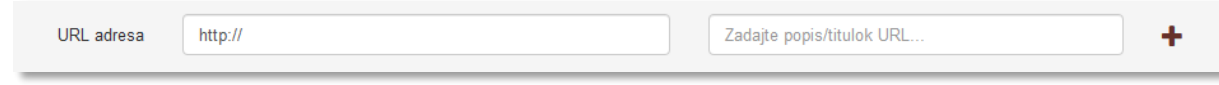

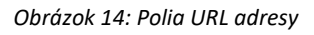

<span id="page-18-0"></span>**Polia zdroja informácií** – pozostáva z dvoch polí, prvé pole je určené na zápis samotného zdroja informácií, druhé pole na popis tohto zdroja informácií. **Polia zdroja informácií** sú opakovateľné.

- **Pole Zdroj informácií** (voľne editovateľné pole)
	- Pole slúži na zápis zdroja informácií, z ktorého sa pri zakladaní entity čerpali informácie.
- **Pole pre popis zdroja informácií** (výberové pole)
	- Pole slúži na výber popisu zdroja informácií, dostupné sú možnosti ako *Štatistický úrad SR, NKP* a pod. Pri vkladaní zdroja informácií nie je **pole pre popis povinné**.

Vyplnené údaje v **poliach zdroja informácií** je potrebné pridať do záznamu prostredníctvom ikony *plus*. Pri zadaní URL adresy do poľa **Zdroj informácií** je možné internetovú stránku zobraziť na novej karte prehliadača rovnako ako v prípade poľa **URL adresa**. V detaile sa zdroj informácií vždy zobrazuje aj so svojím popisom.

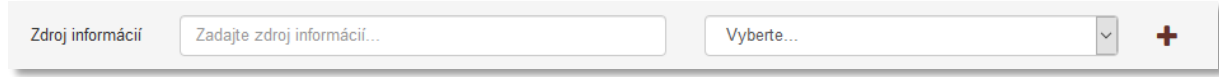

*Obrázok 15: Polia zdroja informácií*

<span id="page-18-1"></span>**Polia poznámky** – pozostávajú z poľa určeného pre zápis konkrétnej poznámky a z poľa pre zverejnenie poznámky. **Polia poznámky** sú opakovateľné.

- **Pole Poznámka** (voľne editovateľné pole)
	- Pole slúži na zápis doplňujúcich poznámok, pre ktoré nie je dostupné iné pole.
- **Pole Zverejnená** (zaškrtávacie pole)
	- Pole je určené na zverejnené poznámky. Nezverejnená poznámka nie je viditeľná pre neprihlásených používateľov.
	- Pole **Zverejnená** sa zobrazí až po pridaní poznámky.

Vyplnené údaje v poli **Poznámka** je potrebné pridať do entity prostredníctvom ikony *plus*, klávesom *ENTER* je možné zapísať nový odstavec poznámky. Veľkosť poľa pridaných poznámok je možné meniť prostredníctvom ikony v pravom dolnom rohu.

#### Centrum vedecko-technických informácií, Odbor pre hodnotenie vedy, Oddelenie pre hodnotenie publikačnej činnosti

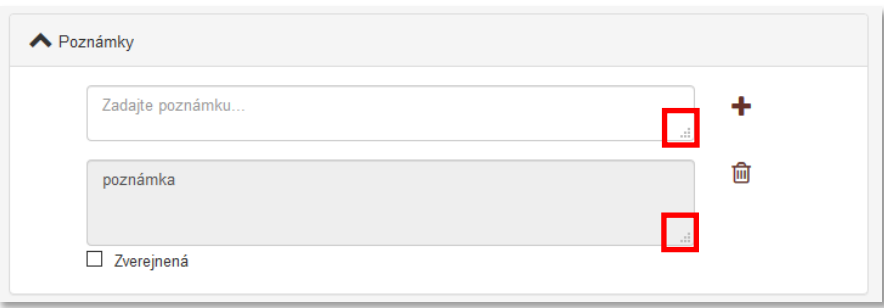

*Obrázok 16: Zmena veľkosti poľa Poznámka*

<span id="page-19-0"></span>**Pridávanie príloh** – pozostáva z tlačidla pre pridanie prílohy, ktoré umožňuje výber súboru z počítača používateľa, zo skupiny polí pre pomenovanie prílohy a jej zverejnenie a z polí pre zápis URL adresy na prílohy a z poľa na zápis popisu URL adresy. Pole na pridávanie príloh je opakovateľné.

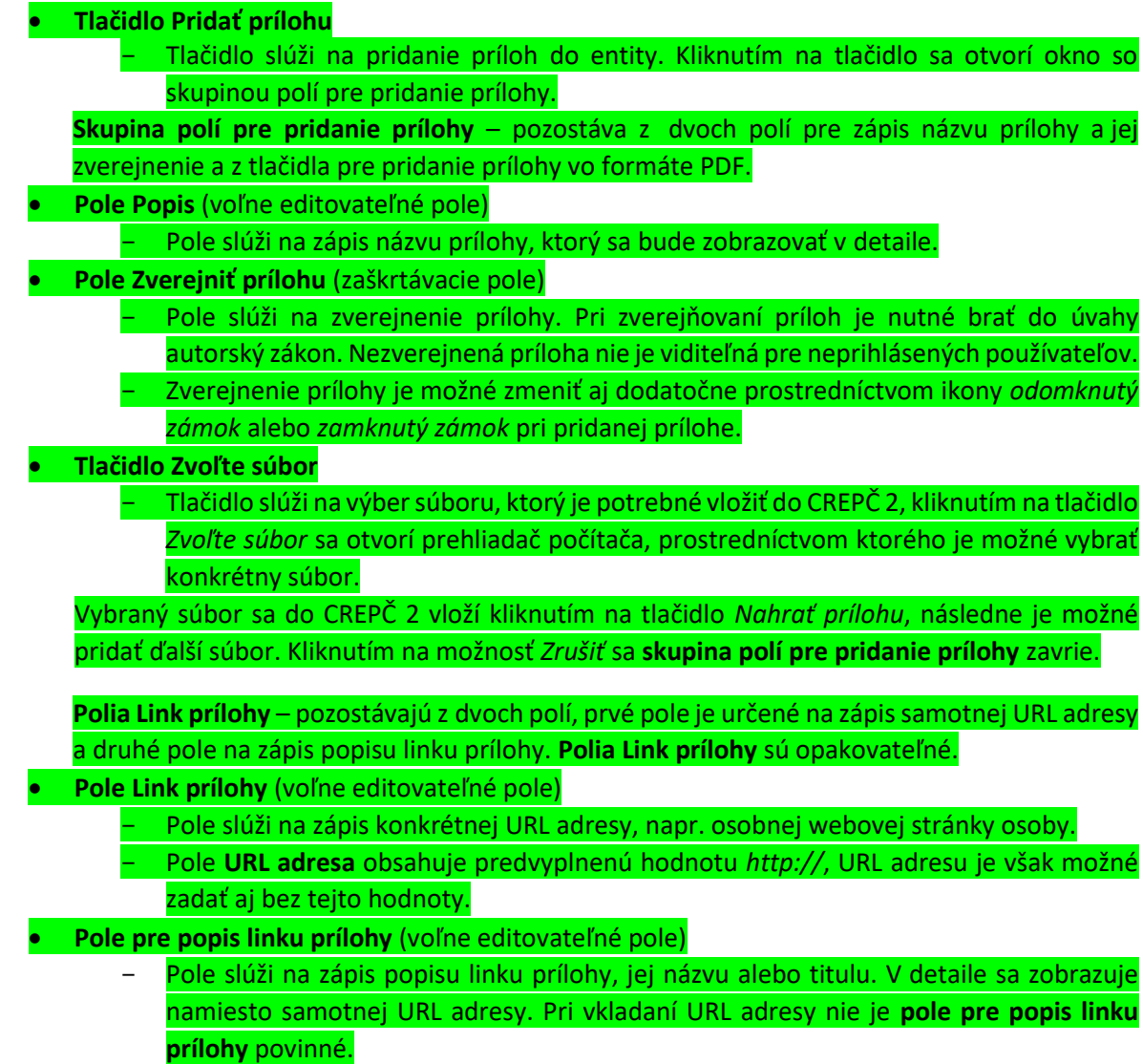

## <span id="page-20-0"></span>1.6 Karta Administrácia

Karta **Administrácia** obsahuje polia zamerané na komunikáciu medzi školami a medzi školami a CVTI SR.

**Polia pre návrhy na úpravu** – pozostávajú z dvoch polí, z poľa pre zápis konkrétneho návrhu na úpravu a z poľa, ktorým sa návrhy na úpravu označujú ako vyriešené. **Polia pre návrhy na úpravu** sú opakovateľné.

- **Pole Návrh na úpravu** (voľne editovateľné pole)
	- Pole slúži na komunikáciu medzi školami alebo medzi školami a CVTI SR. Prostredníctvom návrhu na úpravu môžu používatelia, ktorí nemajú právo opraviť chybnú entitu, upozorniť na chybu používateľov, ktorí toto právo majú.
	- Návrhy na úpravu je možné pridávať aj prostredníctvom detailov a zoznamov inštitúcií.
- **Pole Vyriešený** (zaškrtávacie pole)
	- Pole slúži na označenie vyriešených návrhov na úpravu. Vyriešené návrhy na úpravu sa nezobrazujú v detaile entity. Pole **Vyriešený** so zobrazuje až po pridaní návrhu na úpravu a opätovnom vstúpení do formulára *Inštitúcia*.
- **Pole Komentáre** (opakovateľné voľne editovateľné pole)
	- Pole slúži na komunikáciu medzi školami alebo medzi školami a CVTI SR.
	- Komentáre je možné pridávať aj prostredníctvom detailov.

### <span id="page-21-0"></span>1.7 Karta História záznamu

Karta **História záznamu** obsahuje tabuľku so zaznamenanými zmenami, ktoré boli v entite vykonané. Vďaka histórii záznamu je možné určiť dátum, čas, používateľa, ktorý vykonal zmeny, a typ zmeny v entite.

**Tabuľka História záznamu** – v tabuľke sú zobrazené všetky zmeny entity. Za zmenu entity sa považuje jej každé uloženie. Jednotlivé položky v tabuľke sú usporiadané od najnovšej zmeny po najstaršiu.

- **Stĺpec Dátum a čas**
	- Zobrazuje sa dátum a čas, kedy bola entita zmenená.
- **Stĺpec Spracovateľ**
	- Zobrazuje sa meno, priezvisko a e-mailová adresa používateľa, ktorý danú zmenu vykonal. Kliknutím na meno používateľa sa otvorí nové okno e-mailového klienta, prostredníctvom ktorého je možné danému používateľovi poslať e-mail.
- **Stĺpec Akcia**
	- Zobrazuje sa druh akcie, ktorý bol v entite vykonaný. V stĺpci sa zobrazujú hodnoty ako *Vloženie záznamu* alebo *Zmena záznamu*.

**Stĺpec ISBD CREPČ**

- Zobrazuje skrátený popis entity obsahujúci základné údaje.

## <span id="page-22-0"></span>Zoznam obrázkov

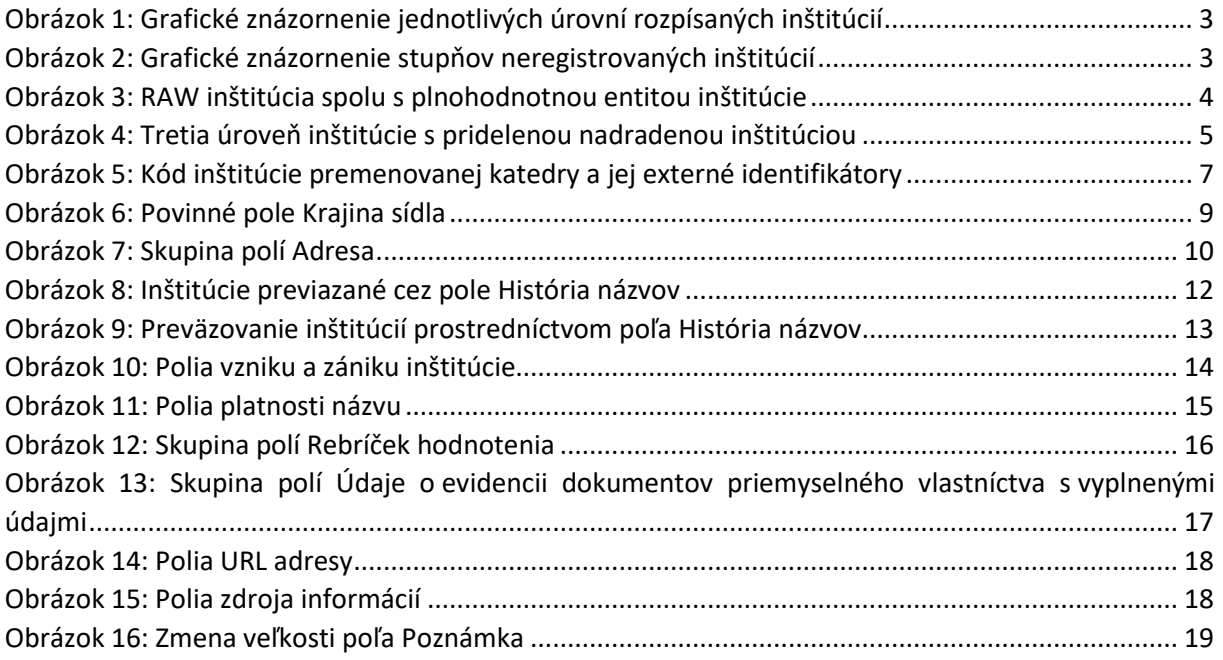

<span id="page-23-0"></span>Príloha 1 – väzby medzi entitami

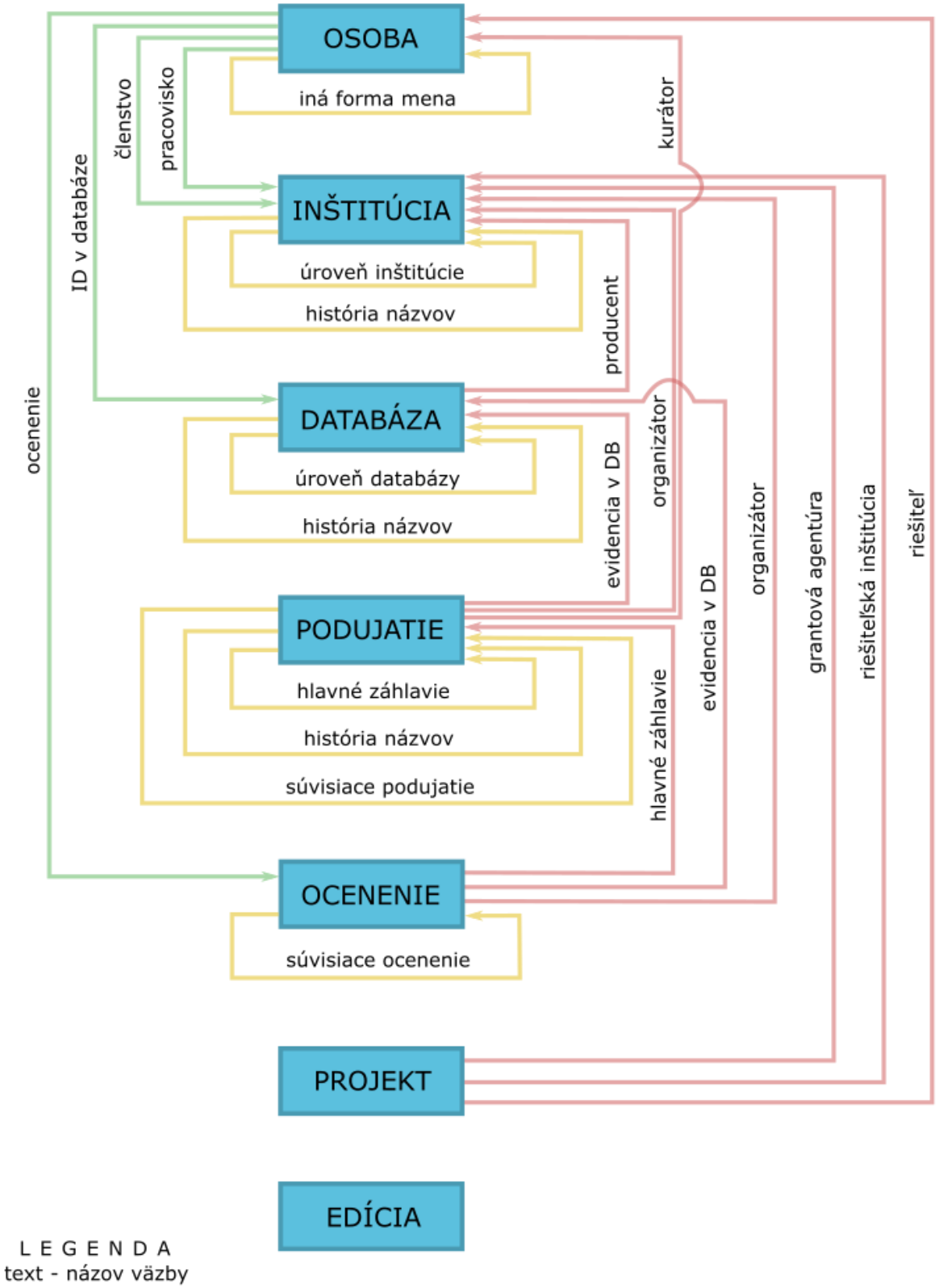

- smer väzby

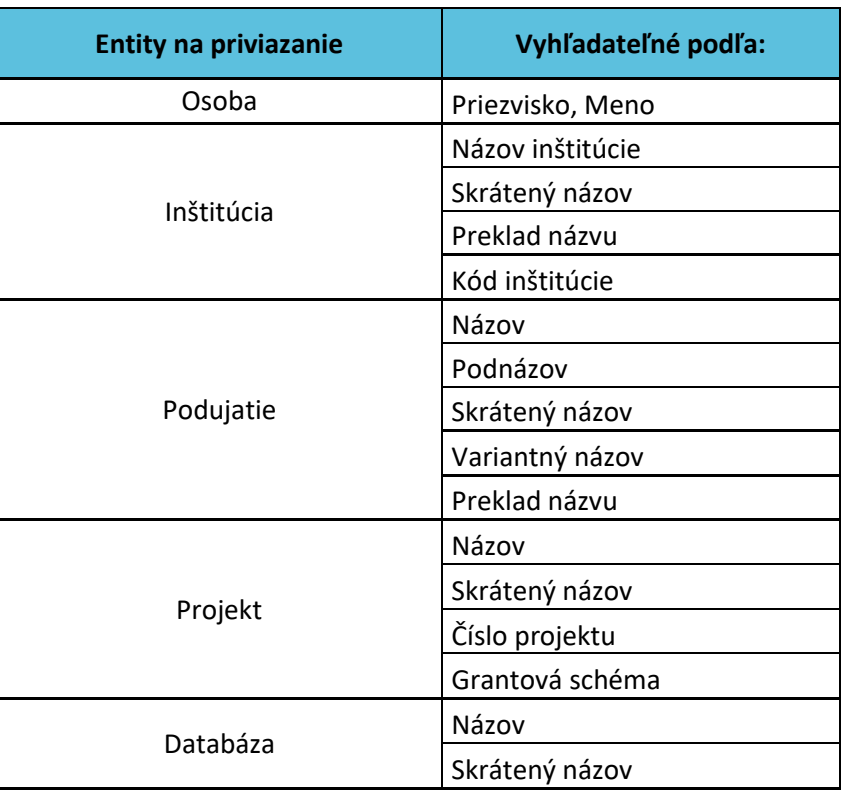

## <span id="page-24-0"></span>Príloha 2 – vyhľadateľnosť entít podľa polí

Polia určené na vytváranie väzieb medzi záznamami a entitami (voľne editovateľné polia s vyhľadávaním) vyhľadávajú spôsobom *Všetky slová*. Pri tomto spôsobe hľadania nie je dôležité používať diakritiku, rozlišovať veľké a malé písmená alebo dodržiavať slovosled v názvoch hľadaných entít alebo záznamov. Posledné zadané slovo nie je nutné uviesť celé. Pre priviazanie osôb (napr. ako autorov v zázname) je možné do príslušného vyhľadávacieho poľa zadať priezvisko aj meno ako jeden vyhľadávací dotaz. Medzi priezviskom a menom môže byť uvedená čiarka, vyhľadávanie osôb určených na previazanie ale pracuje rovnako aj bez zadanej čiarky.

V prípade hľadania ostatných entít je potrebné do príslušného vyhľadávacieho poľa zadať hodnotu len z jedného poľa. Nie je možné napr. pre vyhľadanie inštitúcie ako starého názvu zadať do poľa **História názvov** názov inštitúcie a zároveň skrátený názov. V takomto prípade je pre nájdenie požadovanej inštitúcie možné zadať len názov inštitúcie, poprípade len jej kód alebo len skrátený názov. Vyhľadávanie prebieha vždy len na základe jedného poľa hľadanej entity alebo záznamu.